# WPD

### **Portfolio**

(work - process - description)

by the time the page loads, I know if this person is worth looking at"

"if I don't know what they do, I don't try to figure it out"

"the first thing I check is onReleaseOutside"

"quality over quantity - but there better be enough to showcase all of the skills you bring to the company"

#### The Basics

- Who are you? "Adam Smith"
- What do you do or want? "Interactive Designer/Developer"
- How do I get in touch with you? (contact info)
- Where do you have experience? (linked/html resume)

- W Work
  - <u>BIG</u> (start at 800 X 600)
- Screenshots work
- First image may be the only image they see
- Make sure loading is progressive (don't make them wait)

- P Process
  - <u>BIG</u> (start at 800 X 600) compress process into 1 image
  - Short descriptions of your process
  - Scans or Screenshots work
- Link to examples (PDF or Blog)

- D Description
  - Short and Simple
  - Project Title, Your Role, Technology/Process
  - Can add a 2-3 sentence description of what or why
- If they need to read more include a link

- The Page (above the fold)
- Your Name Page Title
- What do you do Sub-Title
- Utility links to Resume and Contact

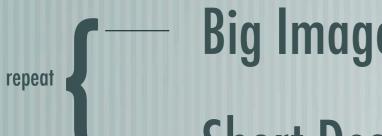

Big Image

Short Description (title, role, tech, additional links)

- How to make a page
  - HTML (Dreamweaver, InDesign, Word, PS, templates)
  - PDF (InDesign, Word) requires download
  - Flash (custom or templates-3rd party or PS)
  - Blogs (don't use it for personal blogging)
- External Sites (Vimeo, YouTube)

#### Places to look

- Tools (<a href="http://SlideShowPro.net">http://SlideShowPro.net</a>, <a href="https://SlideShowPro.net">LightBox</a>)
- Your hosting company (templates, galleries)
- WordPress Templates
- http://cias.rit.edu/request http:people.rit.edu
- Search (creative portfolios, slideshows, templates) <a href="http://activeden.net/">http://activeden.net/</a>
- Adobe (<u>ePortfolio</u>)
- http://cargocollective.com
- http://psd.tutsplus.com/, http://net.tutsplus.com/

- Find the right solution
- You can create a unique portfolio You don't have to
- Find technology that you feel comfortable with
- It is about your WORK not the portfolio
- The design should not compete with the work

- Creativity Website
  - Show off your work
  - Help create a central location for people to go
  - View your fellow classmates work
- Get better search results

```
Uploading to Creativity - What do you need
```

- http://creativity.cias.rit.edu/register.php
- URL link to your portfolio (http://)
- JPG image 258 X 78 pixels @ 72 dpi
  - upload to your server
  - copy url ex. http://myserver.cias.rit.edu/myimage.jpg
- Select your current year level and Major
- Select 6 interests

```
Examples:
```

- http://aesfaa.cias.rit.edu/adobe/collaboration/
- http://thedesignmix.com/
- http://cargocollective.com/alexpytlarz
- http://kxk7127.cias.rit.edu/